# **Network Management Card 2 for Symmetra® PX**

AP9630 (CH) Network Management Card

AP9631 (CH) Network Management Card

AP9635 (CH) Network Management Card

#### **What's in This Document**

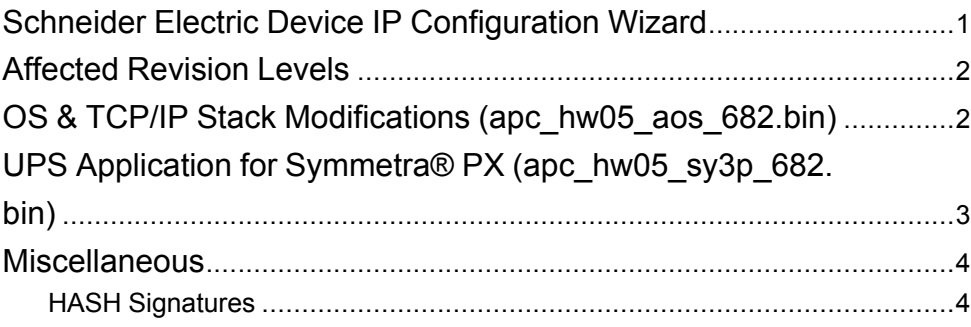

# <span id="page-0-0"></span>**Schneider Electric Device IP Configuration Wizard**

The Device IP Configuration Wizard is a Windows application designed specifically to remotely configure the basic TCP/IP settings of Network Management Cards. The Wizard runs on Windows® 2000, Windows 2003, Windows Vista, Windows XP, Windows 7, Windows Server 2008, Windows Server 2016, Windows 8, Windows 10 and Windows 2012. This utility supports cards that have firmware version 3.X.X or higher and is for IPv4 only.

Note: In firmware version AOS v6.8.2 and higher:

- The Device IP Configuration Utility only supports the discovery of unassigned devices.
- You cannot search for assigned devices already on the network using an IP range unless you enable SNMPv1 and set the Community Name to "public". For more information on SNMPv1, see the User Guide.
- When the NMC IP address settings are configured, to access the NMC Web UI in a browser, you must update the URL from http to http**s**.

The Wizard is available as a free download from the APC website at www.apc. com:

- 1. Go to www.apc.com/tools/download and select **Software Upgrades > Wizards and Configurators** from the **Filter by Software/Firmware** dropdown list.
- 2. Click **Submit** to view the list of utilities available for download.
- 3. Click on the **Download** button to download the **Device IP Configuration Wizard**.

35 rue Joseph Monier 92500 Rueil Malmaison France Phone: + 33 (0) 1 41 29 70 00

Schneider Electric **As standards**, specifications, and design change from time to time, please ask for confirmation of the information given in this publication. © 2016 – 2019 Schneider Electric. All rights reserved.

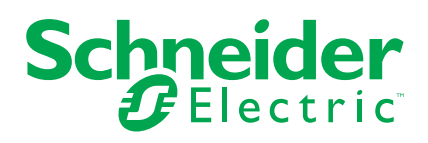

# <span id="page-1-0"></span>**Affected Revision Levels**

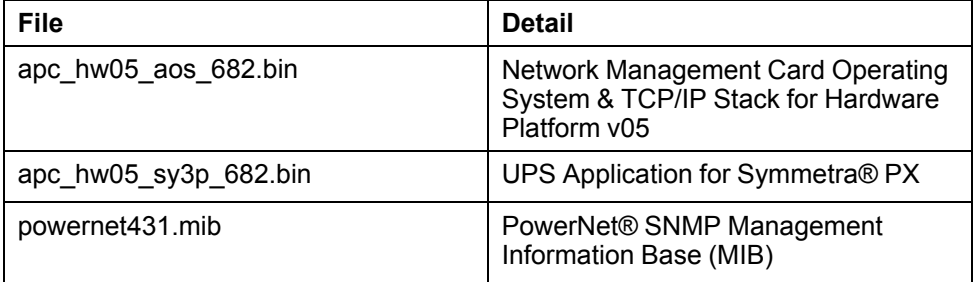

For details on upgrading the network management card firmware, see the user's guide on the utility CD or on the APC web site (www.apc.com).

# <span id="page-1-1"></span>**OS & TCP/IP Stack Modifications (apc\_hw05\_aos\_682.bin)**

### **Compatibility**

apc\_hw05\_sy3p\_682.bin UPS Application for Symmetra® PX

### **Known Issues in This Version**

- 1. SNMPv3 communication and monitoring on some third-party SNMP management tools such as ManageEngine OpManager does not work properly.
- 2. IPv6 connectivity outside of local subnet does not work in all environments.
- 3. Modifying large groups of event actions by severity may cause an unexpected network interface restart.
- 4. Device and Read-only users were getting disable after upgrade from 5.x.x to 6.8.2 firmware. This is due to the fact that the 5.x.x user database is completely different from the 6.8.2 user database.

### **New Features and Enhancements**

- 1. Security Updates: AOS v6.8.2 includes several security updates following new California State legislation (Senate Bill SB-327). These updates include:
	- The default Super User password must be changed at first log in to the NMC.
	- The Administrator, Device, Read-Only, and Network-Only user accounts are disabled by default, and cannot be enabled until the default Super User password is changed.
	- New Protocol Status Overview page in the Web UI, and banner in the Command Line Interface (CLI).
	- HTTPS and SSH are now the only protocols enabled by default.
	- PowerChute Network Shutdown changes.

These changes will not affect existing customers upgrading to AOS v6.8.2. However, these changes will be the default settings for new customers, and existing customers running AOS v6.8.2 who reset the NMC to its default values. For more information on these changes, refer *[https://apc.com/secure](https://apc.com/secure-nmc)[nmc](https://apc.com/secure-nmc)*.

- 2. Remote Monitoring Service (RMS) complete removal.
- 3. Additional Modbus support for:
	- a. Serial Modbus Baud Rates: 2400 & 38400.
	- b. Configurable STOP Bits for Serial Modbus.
	- c. Modbus TCP Communication Timeout (Never, 1 to 64800 secs).

### **Bugs Fixed in This Version**

1. There is no longer a memory leak when requesting an SSL connection.

# <span id="page-2-0"></span>**UPS Application for Symmetra® PX (apc\_hw05\_sy3p\_682.bin)**

## **Compatibility**

apc\_hw05\_aos\_682.bin Network management card OS & TCP/ IP Stack

See *OS & TCP/IP Stack Modifications [\(apc\\_hw05\\_aos\\_682.bin\),](#page-1-1) page 2* for a list of modifications and enhancements that affect this application version.

### **Known Issues in This Version**

- 1. When Secure Shutdown Mode is enabled and the UPS receives a Put UPS to Sleep or GraceSleep command, the UPS turns off for the amount of time configured as the return delay; however, it turns on before the configured sleep time elapses.
- 2. When the shutdown mode for the UPSs in a group is Never, and Sync Control is enabled, a Graceful Shutdown command does not fail immediately. However, because the graceful shutdown is attempted, PowerChute Network Shutdown clients shut down.
- 3. The upsAdvConfigAlarmLoadOver OID only accepts whole numbers.
- 4. The upsAdvConfigUpsSleepTime OID does not round up input values.
- 5. When the UPS is off and the bypass command is issued through the CLI (command line interface) or through SNMP, the UPS turns on and then enters bypass mode.
- 6. Last Battery Replacement Date is not configurable to year less than current year through the web UI.
- 7. Command to enable Modbus TCP through CLI interface do not execute on AP9631 & 30 cards, it throws parameter error.
- 8. In Web UI , PCNS Help section is not updated as per new changes with respect to Authentication phrase. For help on PCNS section, refer the 'Network Management Card 2' user guide available on http://www.apc.com.

### **New Features and Enhancements**

1. APC Monitoring Link is replaced with Schneider Electric Downloads. Note That RMS feature has been removed from AOS v6.8.2 and above.

### **Bugs Fixed in This Version**

None.

## <span id="page-3-0"></span>**Miscellaneous**

#### **Recovering From a Lost Password**

See the User's Guide on the Utility CD or on the APC Web site (www.apc.com) for instructions on how to recover from a lost password.

### **Event Support List**

For event names and event codes for all the events supported by a currently connected APC device, retrieve the Config.ini file from a configured Network Management Card.

To use FTP to retrieve the Config.ini file from a configured Network Management Card:

- 1. Open a connection to the Network Management Card, using its IP Address: ftp> open <ip\_address>
- 2. Log on using the Administrator user name and password.
- 3. Retrieve the Config.ini file containing the settings of the Network Management Card of the UPS. ftp> get config.ini.

The file is written to the folder from which you launched the FTP.

In the Config.ini file, find the section heading [EventActionConfig]. In the list of events under that section heading, substitute 0x for the initial E in the code for any event to obtain the hexadecimal event code shown in the user interface and in the documentation.

For example, the hexadecimal code for the code E0033 in the Config.ini file (for the event "System: Configuration change") is 0x0033.

#### **Powernet MIB Reference Guide**

**NOTE:** The MIB Reference Guide, available on the Network Management Card CD and on the APC Web site (www.apc.com), explains the structure of the MIB, types of OIDs, and the procedure for defining trap receivers. For information on specific OIDs, use a MIB browser to view their definitions and available values directly from the MIB itself. You can view the definitions of traps at the end of the MIB itself (the file powernet431.mib on the Network Management Card CD and also downloadable from the APC Web site, www. apc.com).

### <span id="page-3-1"></span>**HASH Signatures**

The following are hash signatures for the upgrade utility web download:

MD5 Hash: fc6e3b3be6e46f0c03babf2a9145d349

SHA-1 Hash: d03b1072fd8a20ef77e50622689af8e558ec859b

SHA-256 Hash: ffa5cd627688a3cd81f1b444aa51cff29593bdd22f6ffd04b3b5f2476df5cdb9